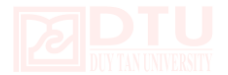

# **HƯỚNG DẪN CÀI ĐẶT AMP TRÊN MAC OS X**

Bài viết sẽ hướng dẫn các bạn thực hiện cài đặt AMP (Apache, MySQL, PHP) trên Mac OS X để triển khai một web server ngay trên máy Mac. Trình tự cài đặt như sau:

### **1. CÀI ĐẶT APACHE**

OS X 10.X Yosemite đi kèm với Apache 2.4 đã được cài đặt sẵn, nhưng không còn là một Web Sharing trong System Preferences. Đây là một phiên bản miễn phí thu nhỏ của VirtualHostX mạnh hơn.

Sử dụng các lệnh apachectl từ Terminal:

- \$ sudo apachectl start
- \$ sudo apachectl stop
- \$ sudo apachectl restart

Nếu bạn không thể truy cập trang web qua địa chỉ http://localhost ta có thể thêm một bí danh trong /etc/hosts file: 127.0.0.1 localhost. Nó sẽ tồn tại theo mặc định.

#### **Cài đặt Homebrew**

Quá trình này phụ thuộc rất nhiều vào người quản lý OS X gọi là gói **Homebrew**. Sử dụng các lệnh brew ta sẽ dễ dàng thêm các chức năng mạnh mẽ cho Mac.

Xcode 6.1 và Command Line công cụ được yêu cầu để đảm bảo rằng cài đặt [Xcode](https://itunes.apple.com/us/app/xcode/id497799835?ls=1&mt=12)  [thông qua Mac App Store đầu tiên.](https://itunes.apple.com/us/app/xcode/id497799835?ls=1&mt=12) Khởi chạy Xcode và đồng ý với các Điều khoản và Điều kiện, sau đó cài đặt các công cụ dòng lệnh với lệnh này:

xcode-select --install

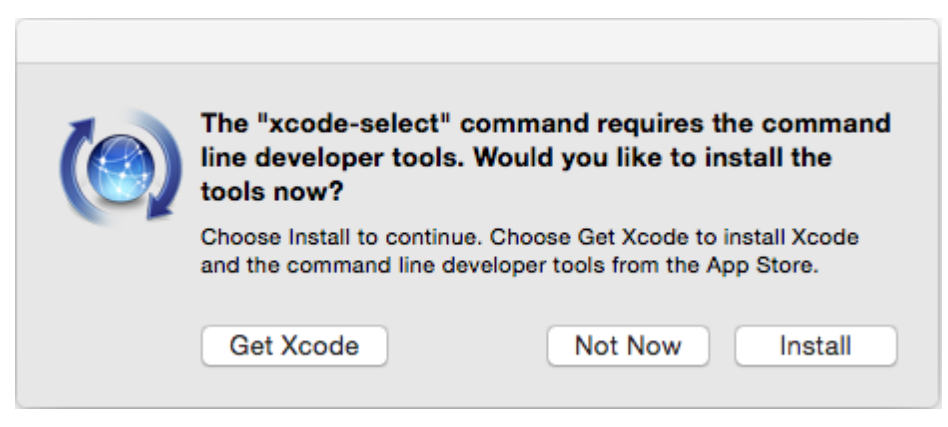

### **Cài đặt**

Các tài liệu hướng dẫn cài đặt đầy đủ có thể tham khảo trên các [Homebrew Wiki.](https://github.com/Homebrew/homebrew/wiki/Installation)

Tiến hành cài đặt **homebrew** với lệnh sau trong terminal của bạn:

```
ruby -e "$(curl -fsSL
https://raw.githubusercontent.com/Homebrew/install/mast
er/install)"
```
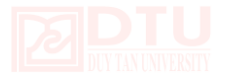

\$ brew --version

#### **Xác nhận**

\$ brew doctor

Nếu trên Mac đã cài đặt brew, ta cần cập nhật mới:

\$ brew update

Bây giờ ta có thể sử dụng brew.

### **2. CÀI ĐẶT PHP 5.4, 5.5, 5.6**

Đầu tiên ta có thể tap vào PHP và chạy các lệnh sau đây.

```
$ brew tap homebrew/dupes
$ brew tap homebrew/versions
$ brew tap homebrew/homebrew-php
$ brew install php54
$ brew install php55
$ brew install php56
```
LƯU Ý: Nếu nhận được thông báo lỗi trong quá trình biên dịch: configure: error: Cannot find OpenSSL's <evp.h> Ta cần phải cài đặt lại các công cụ dòng lệnh với: xcode-select --install

Ngoài ra, ta có thể tinh chỉnh các thiết lập cấu hình của PHP theo yêu cầu riêng. Phổ biến nhất là thay đổi các thiết lập bộ nhớ, hoặc cấu hình date.timezone. Các tập tin php.ini cho từng phiên bản của PHP được đặt trong thư mục sau đây:

```
/usr/local/etc/php/5.4/php.ini
/usr/local/etc/php/5.5/php.ini
/usr/local/etc/php/5.6/php.ini
```
## **Cấu hình Apache**

Cần phải chỉnh sửa các tập tin /etc/apache2/httpd.conf và tìm đến #LoadModule php5 module (đây là dòng comment). Bên dưới dòng LoadModule ta thêm vào:

# Brew PHP LoadModule

LoadModule php5\_module /usr/local/opt/php54/libexec/apache2/libphp5.so

Ta sẽ bổ sung thêm khả năng chuyển đổi các phiên bản PHP.

Bỏ ghi chú module mod\_rewrite.so:

LoadModule rewrite module libexec/apache2/mod rewrite.so

#### **Restart Apache**:

\$ sudo apachectl restart

#### **Xác nhận PHP được cài đặt**

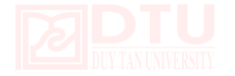

Tạo tập tin gọi là info.php trong thư mục web đã tạo trước đó. Trong tập tin info.php, chỉ cần nhập dòng sau:

```
<?php phpinfo();
```
Sử dụng trình duyệt và truy cập http://localhost/info.php ta sẽ thấy trang thông tin của PHP:

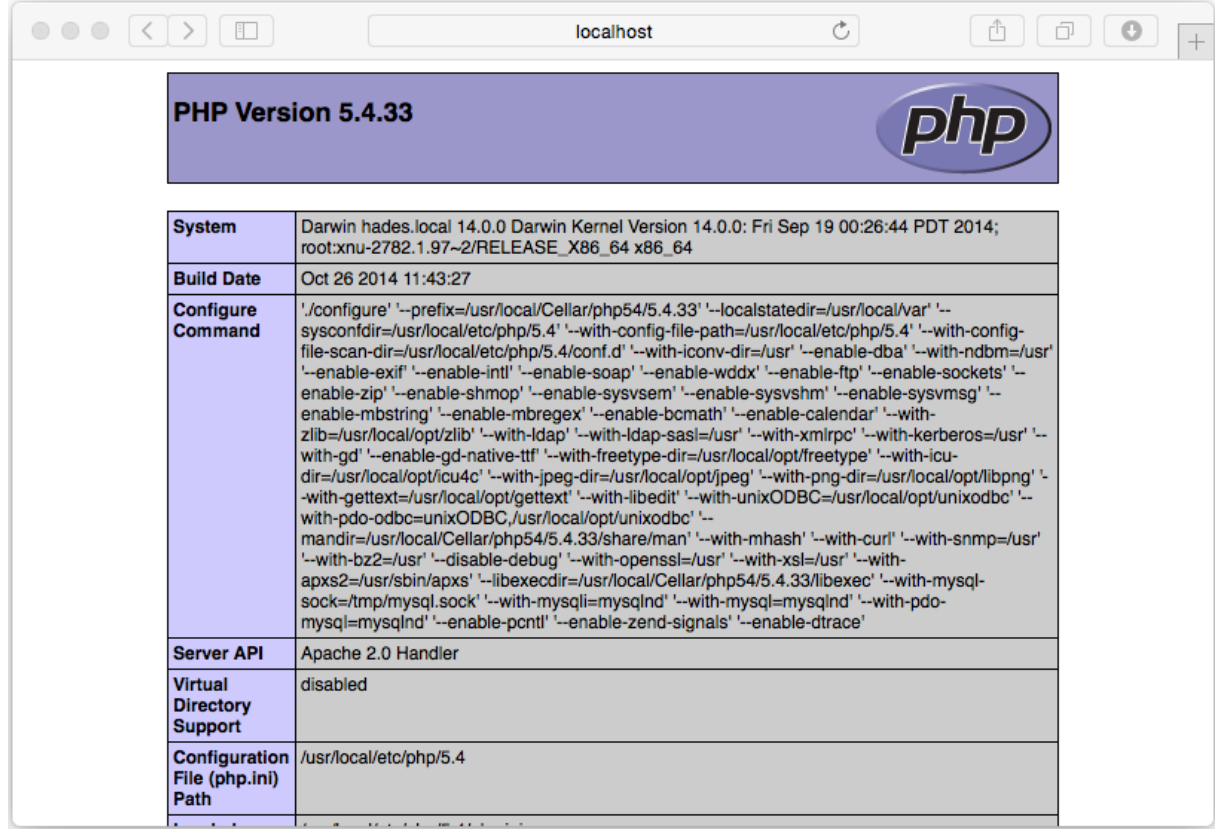

## **3. CÀI ĐẶT MYSQL**

Cài đặt MariaDB với Brew:

- \$ brew install mariadb
- \$ unset TMPDIR
- \$ mysql\_install\_db

Sau khi cài đặt thành công, ta khởi động máy chủ:

```
$ mysql.server start
```
Ta sẽ thấy thông báo:

Starting MySQL

. SUCCESS!

*Chúc các bạn thực hiện đạt kết quả!*